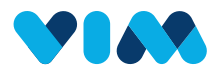

## Vim Admin **Console Overview**

As a Console User, you are able to manage all organizations utilizing your data source. This guide will show you how to navigate the Admin Console.

#### Getting Started

First log in using your email and password and then complete the two factor authentication by entering the code sent to your email.

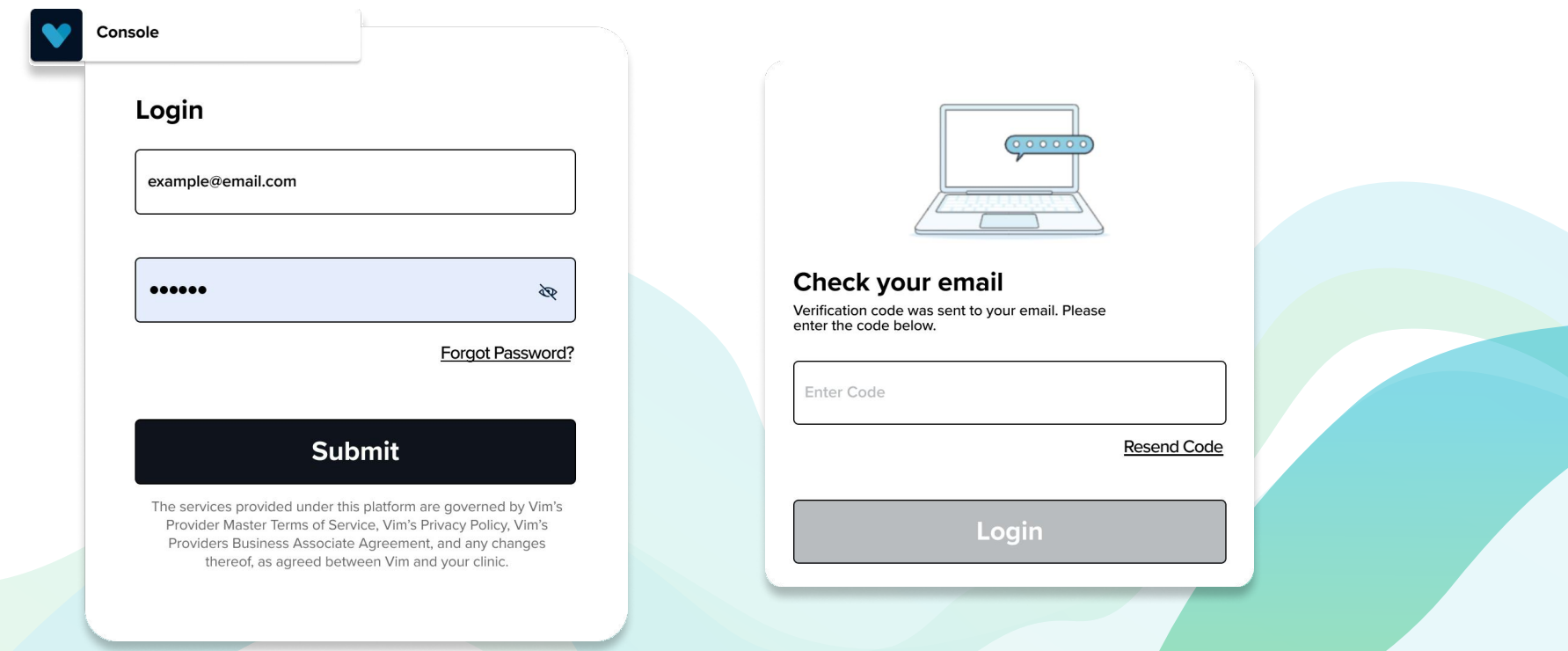

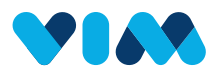

## **Organizations**

#### After signing in, you can manage all the connected organizations

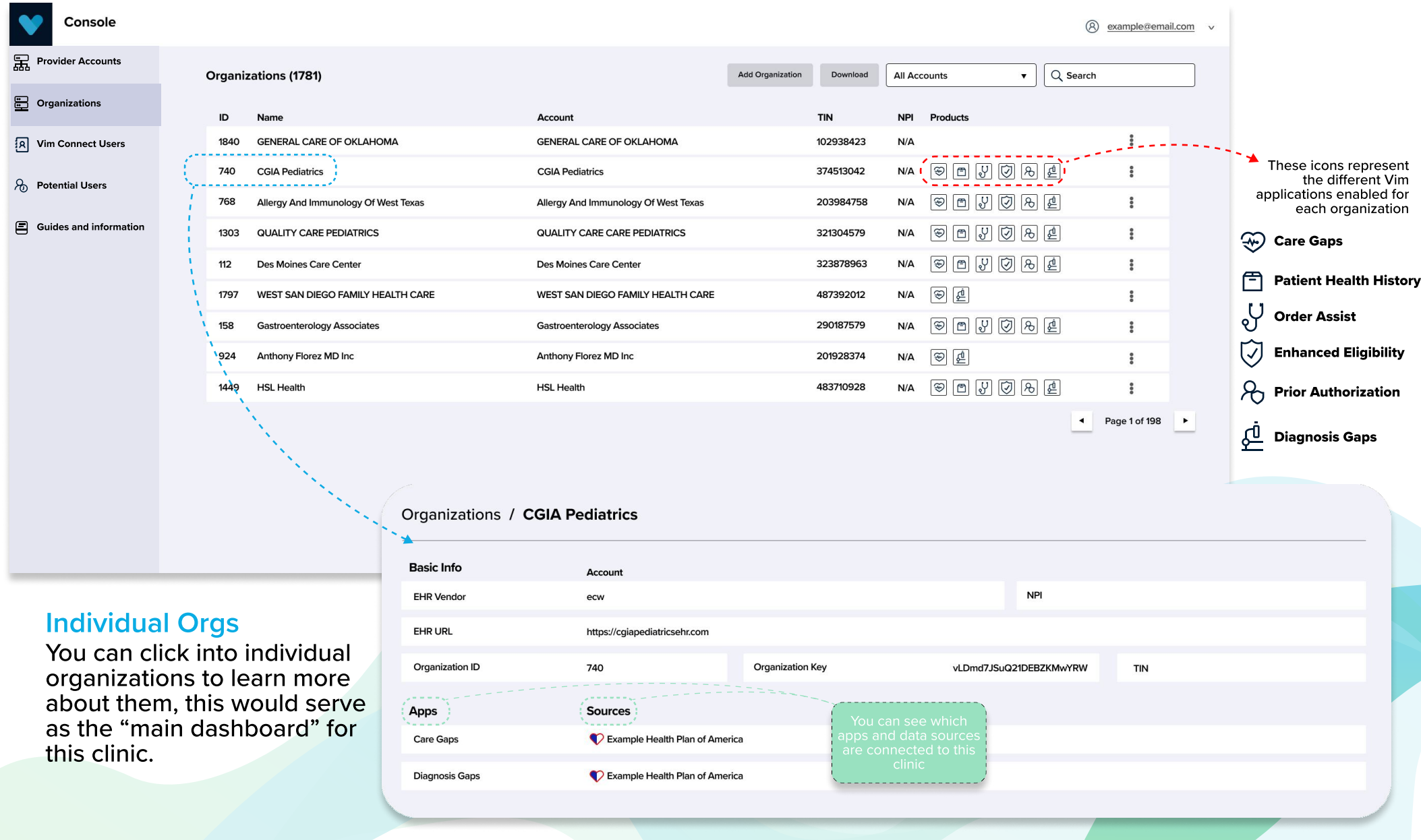

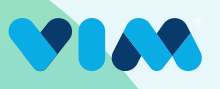

#### Vim Connect Users

You can see relevant information on individual users within the "Vim Connect Users" section.

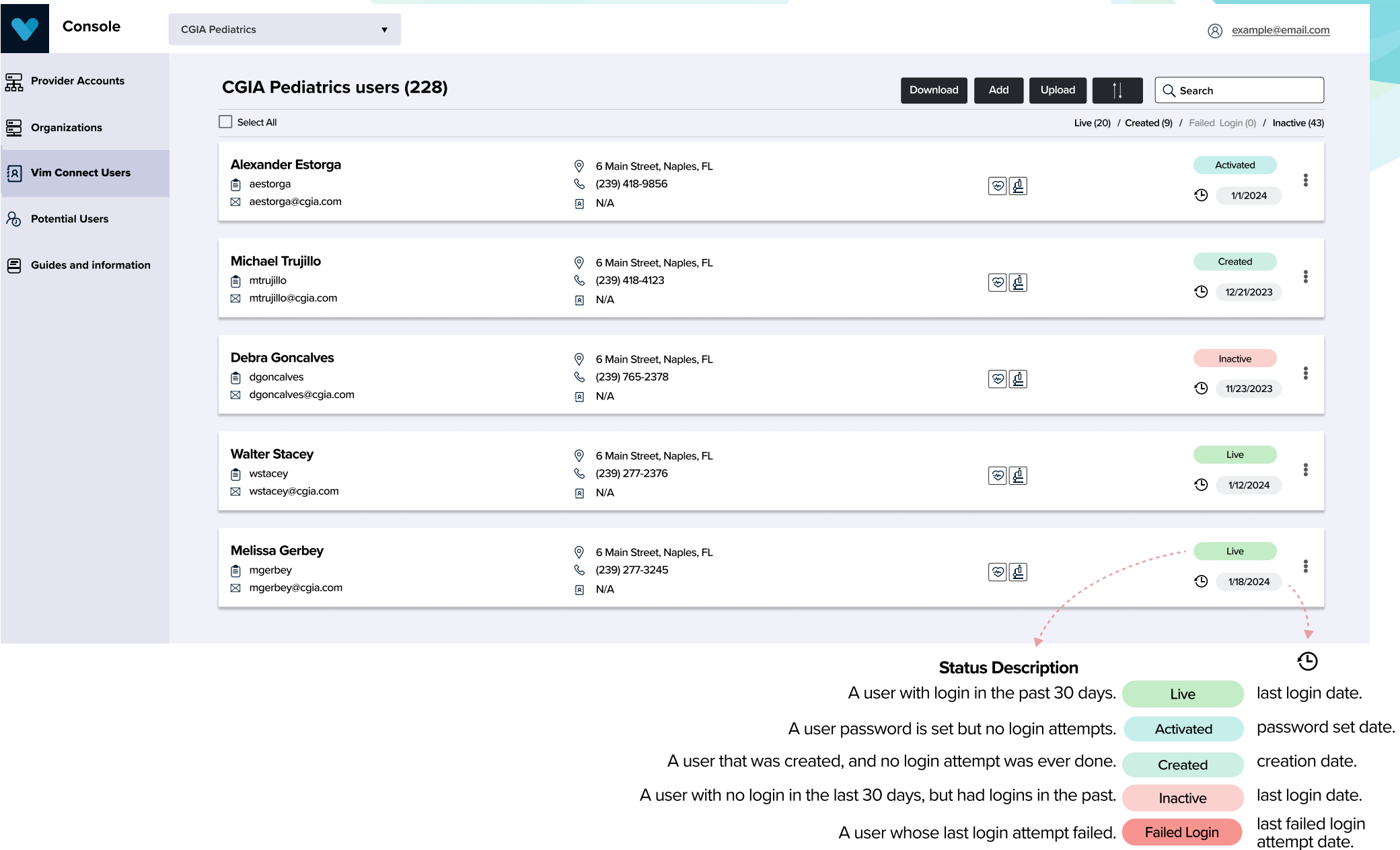

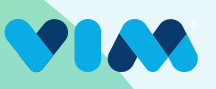

### Vim Connect Users - Add User

#### To add new users:

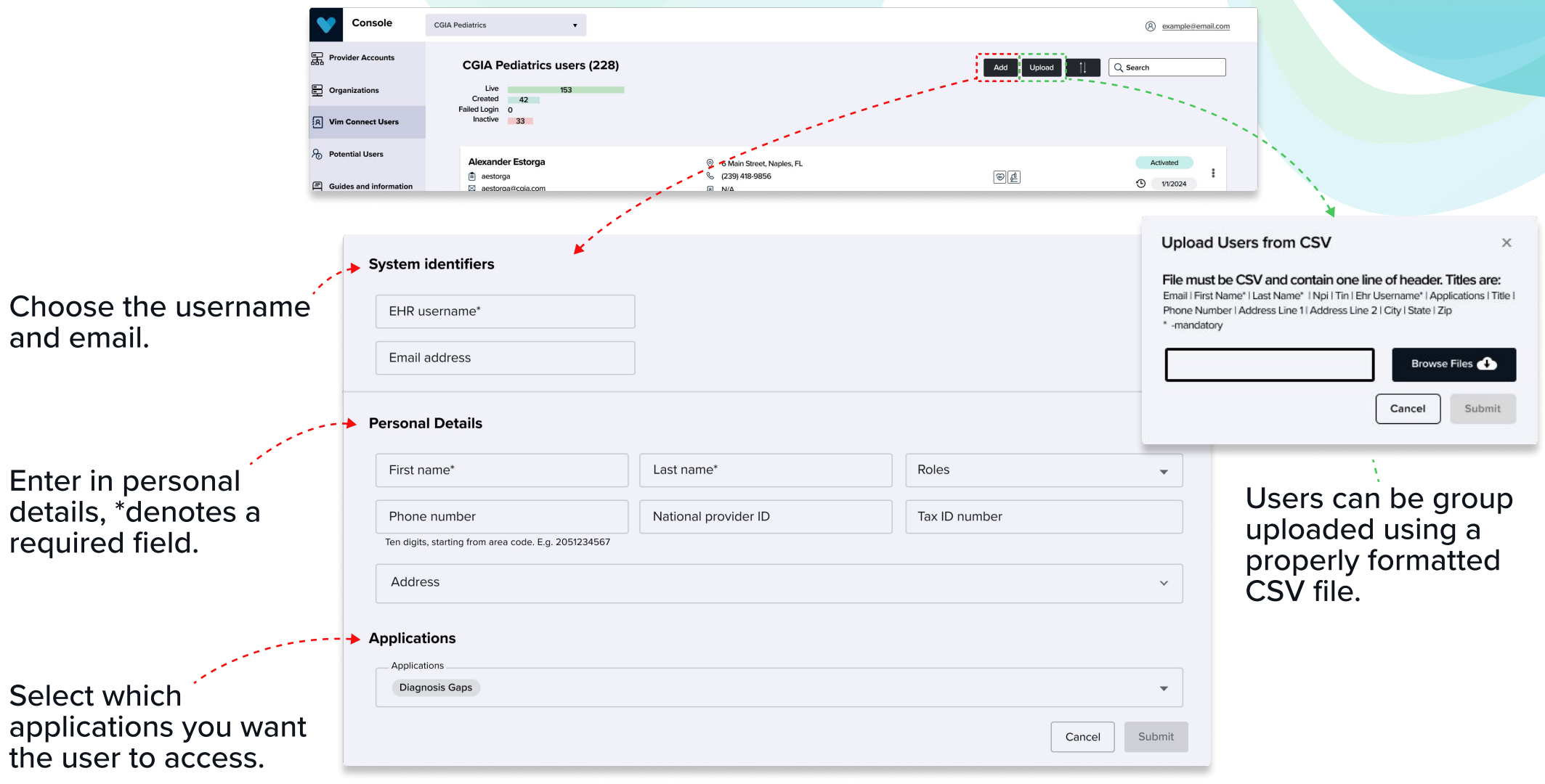

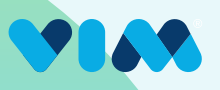

#### Potential Users

View and manage all users that Vim detects as having our software installed on their machine,<br>but are not yet activated as users within the Vim system. This subset of users need to be<br>created and designated as Vim users pr applications.

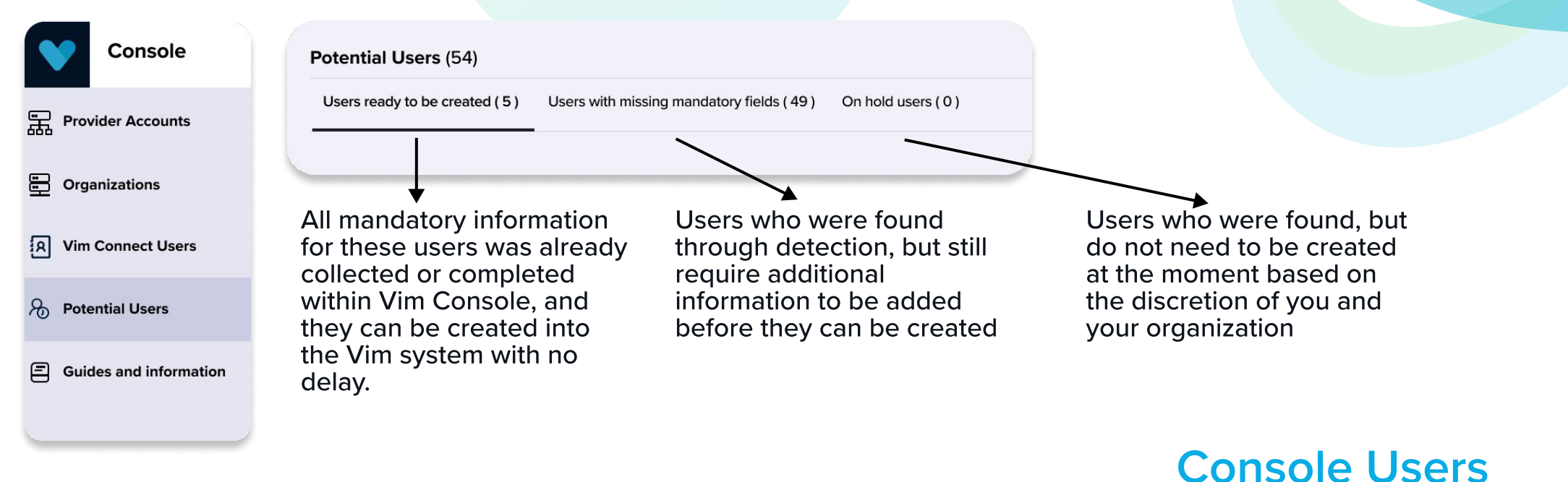

# Select **Console Users** in<br>the selection dropdown<br>under the name in the<br>upper right corner

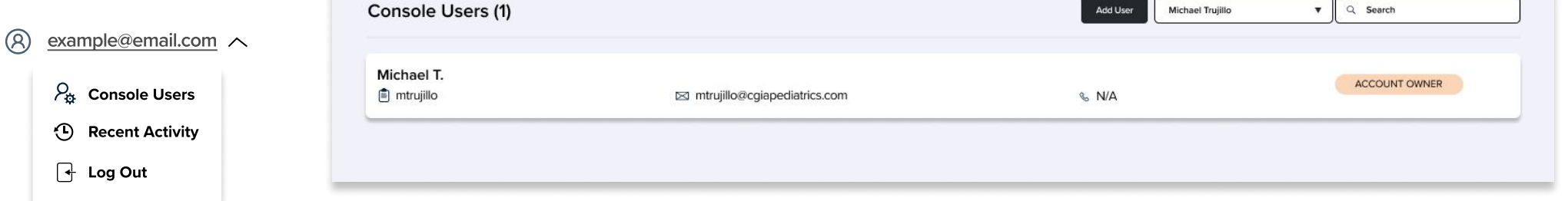

Create other Console Users on your team to manage users in your organizations